<span id="page-0-0"></span>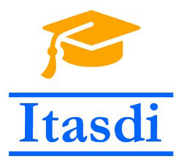

**Innovative Teaching Approaches in development of Software Designed Instrumentation and its application in real-time systems**

### **Podstawy Projektowania Przyrządów Wirtualnych Wykład 3: struktury programistyczne, obsługa błędów.**

Co-funded by the Erasmus+ Programme of the European Union

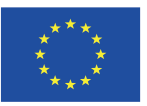

<span id="page-1-0"></span>**1/10 Która z akcji mechanicznych wykonana na kontrolce Boolean spowoduje zmianę stanu z False na True od momentu kliknięcia na kontrolkę aż do momentu, w którym LabVIEW będzie odczytywać wartość.**

- a) Switch Until Released
- b) Switch When Released
- c) Latch Until Released
- d) Latch When Released

<span id="page-2-0"></span>**1/10 Która z akcji mechanicznych wykonana na kontrolce Boolean spowoduje zmianę stanu z False na True od momentu kliknięcia na kontrolkę aż do momentu, w którym LabVIEW będzie odczytywać wartość.**

- a) Switch Until Released
- b) Switch When Released
- c) Latch Until Released
- d) **Latch When Released**

### <span id="page-3-0"></span>**2/10 Która z funkcji zamienia stałą zmiennoprzecinkową na łańcuch znaków:**

- a) Format value
- b) Scan value
- c) Number to string
- d) String to number

### <span id="page-4-0"></span>**2/10 Która z funkcji zamienia stałą zmiennoprzecinkową na łańcuch znaków:**

- a) **Format value**
- b) Scan value
- c) Number to string
- d) String to number

### <span id="page-5-0"></span>**3/10 Które tryby wyświetlania tekstu są dostępne dla łańcuchów znaków na Front Panel?**

- a) \Codes
- b) Password
- c) Hex
- d) Wszystkie powyższe

### <span id="page-6-0"></span>**3/10 Które tryby wyświetlania tekstu są dostępne dla łańcuchów znaków na Front Panel?**

- a) \Codes
- b) Password
- c) Hex
- d) **Wszystkie powyższe**

<span id="page-7-0"></span>**4/10 Jaki wynik będzie wyświetlony w zmiennej new string po uruchomieniu programu?**

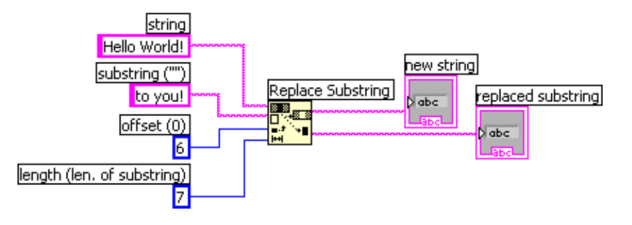

- a) Hello to you!
- b) Hello Wto vou!
- c) Hello to you!!
- d) Helloto you!

<span id="page-8-0"></span>**4/10 Jaki wynik będzie wyświetlony w zmiennej new string po uruchomieniu programu?**

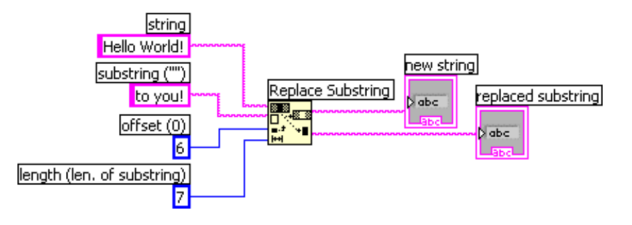

- a) **Hello to you!**
- b) Hello Wto vou!
- c) Hello to you!!
- d) Helloto you!

### <span id="page-9-0"></span>**5/10 Którego elementu nie można stworzyć:**

- a) Klaster tablic
- b) Tablica klastrów
- c) Tablica tablic
- d) Klaster klastrów

### <span id="page-10-0"></span>**5/10 Którego elementu nie można stworzyć:**

- a) Klaster tablic
- b) Tablica klastrów
- c) **Tablica tablic**
- d) Klaster klastrów

### <span id="page-11-0"></span>**6/10 Jaką wartość zwróci funkcja Array Size z poniższego rysunku:**

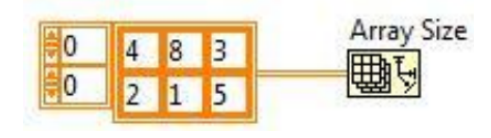

- a) tablica jednowymiarowa: {2,3}
- b) tablica jednowymiarowa: {3,2}
- c) 2
- d) Żadna z powyższych

### <span id="page-12-0"></span>**6/10 Jaką wartość zwróci funkcja Array Size z poniższego rysunku:**

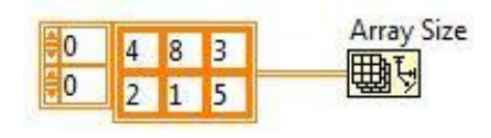

- a) **tablica jednowymiarowa:** {**2,3**}
- b) tablica jednowymiarowa: {3,2}
- c) 2
- d) Żadna z powyższych

### <span id="page-13-0"></span>**7/10 Które z poniższych zdań nie jest prawdziwe?**

- a) Indeksowanie jest używane aby dostać się do wybranego elementu w tablicy
- b) Tablica jest indeksowana od 1 do n
- c) Dwuwymiarowe tablice posiadają oddzielne indeksowanie dla kolumn i wierszy
- d) Tablica jest indeksowana od 0 do n-1

### <span id="page-14-0"></span>**7/10 Które z poniższych zdań nie jest prawdziwe?**

- a) Indeksowanie jest używane aby dostać się do wybranego elementu w tablicy
- b) **Tablica jest indeksowana od 1 do n**
- c) Dwuwymiarowe tablice posiadają oddzielne indeksowanie dla kolumn i wierszy
- d) Tablica jest indeksowana od 0 do n-1

<span id="page-15-0"></span>**8/10 Jaka wartość zostanie wyświetlona w zmiennej Result?**

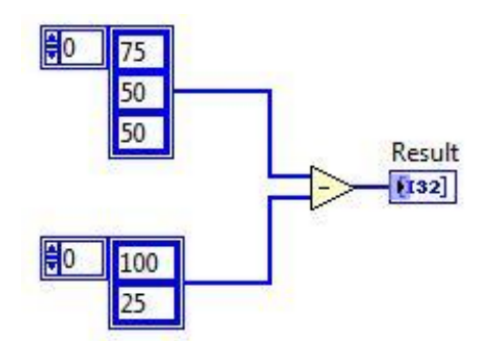

- a) tablica jednowymiarowa  $\{-25, 25, 50\}$
- b) tablica jednowymiarowa: {-25,25}
- c) tablica dwuwymiarowa:  $\{(-25, -50, -50), (50, 25, 25)\}$
- d) tablica jednowymiarowa: {75, -50, 25}

<span id="page-16-0"></span>**8/10 Jaka wartość zostanie wyświetlona w zmiennej Result?**

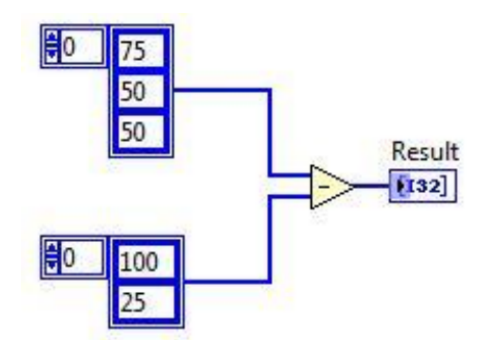

- a) tablica jednowymiarowa  $\{-25, 25, 50\}$
- b) **tablica jednowymiarowa:** {**-25,25**}
- c) tablica dwuwymiarowa:  $\{(-25, -50, -50), (50, 25, 25)\}$
- d) tablica jednowymiarowa: {75, -50, 25}

<span id="page-17-0"></span>**9/10 Jaki wynik będzie wyświetlony w zmiennej subarray?**

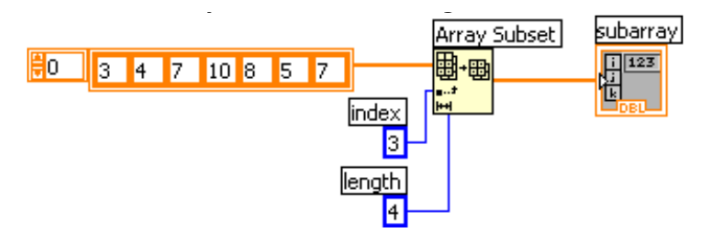

- a) tablica jednowymiarowa: {8,5,7}
- b) tablica jednowymiarowa: {10,8,5}
- c) tablica jednowymiarowa: {10,8,5,7}
- d) tablica jednowymiarowa: {7,10,8,5}

<span id="page-18-0"></span>**9/10 Jaki wynik będzie wyświetlony w zmiennej subarray?**

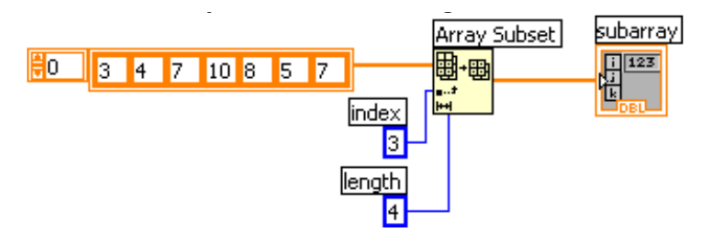

- a) tablica jednowymiarowa: {8,5,7}
- b) tablica jednowymiarowa: {10,8,5}
- c) **tablica jednowymiarowa:** {**10,8,5,7**}
- d) tablica jednowymiarowa: {7,10,8,5}

### <span id="page-19-0"></span>**10/10 Jaka jest funkcja klastra?**

- a) Grupowanie różnych typów danych w logiczną strukturę.
- b) Prezentowanie danych na Front Panel przy użyciu wykresu.
- c) Separowanie danych różnego typu na Front Panel.

### <span id="page-20-0"></span>**10/10 Jaka jest funkcja klastra?**

- a) **Grupowanie różnych typów danych w logiczną strukturę.**
- b) Prezentowanie danych na Front Panel przy użyciu wykresu.
- c) Separowanie danych różnego typu na Front Panel.

[Struktury programistyczne](#page-21-0)

## <span id="page-21-0"></span>Struktury programistyczne

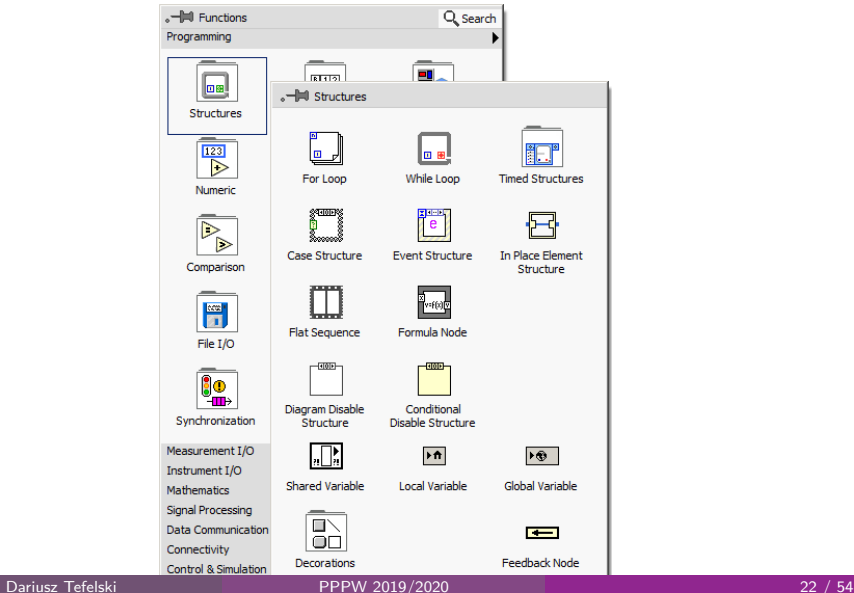

### <span id="page-22-0"></span>Struktura Case

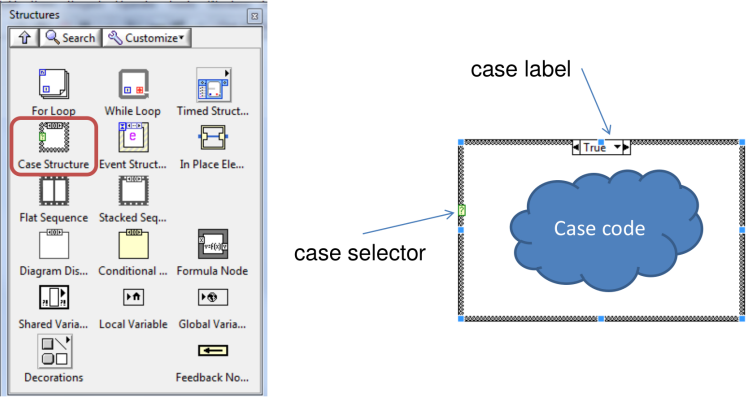

 $if(X == A)$  wykonaj przypadek dla A  $if(X == B)$  wykonaj przypadek dla B  $if(X == C)$  wykonaj przypadek dla C

### <span id="page-23-0"></span>Struktura Case

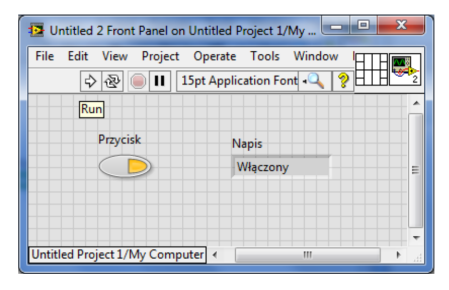

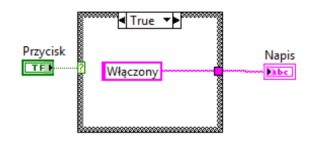

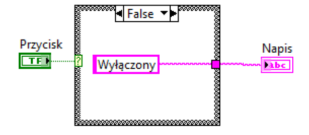

### <span id="page-24-0"></span>Struktura Case

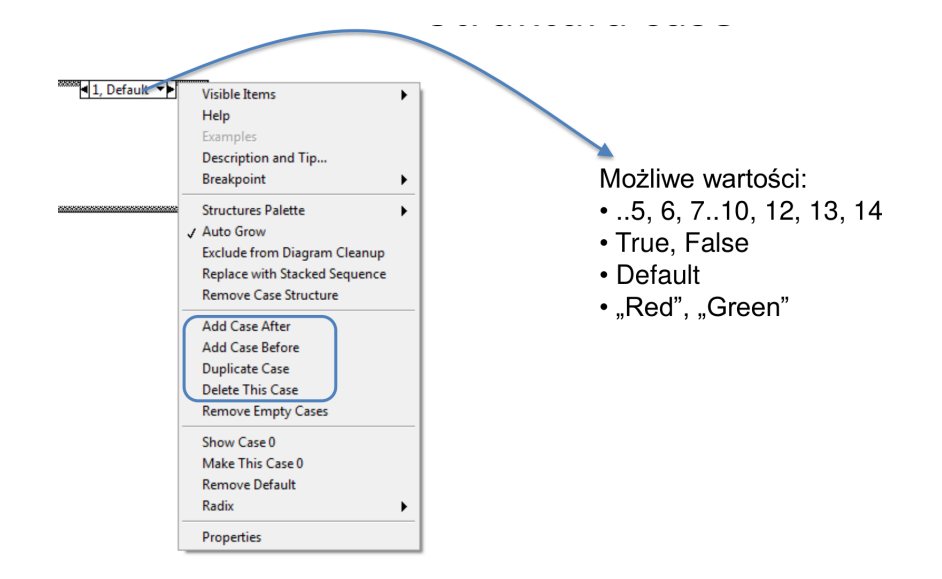

<span id="page-25-0"></span>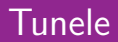

#### Tunele to wejścia/wyjścia drutów ze struktur

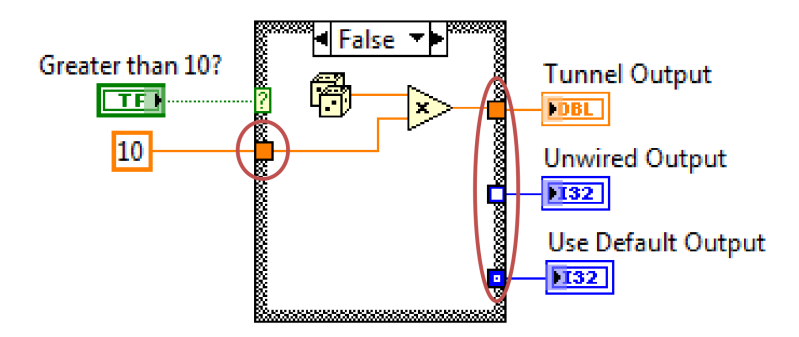

W przypadku struktury warunkowej Case wyjście musi być podłączone dla każdego przypadku. W razie nie podłączenia drutu możliwe jest wykorzystanie wartości domyślnej danego typu danych (**use default if unwired**).

### <span id="page-26-0"></span>Funkcja select

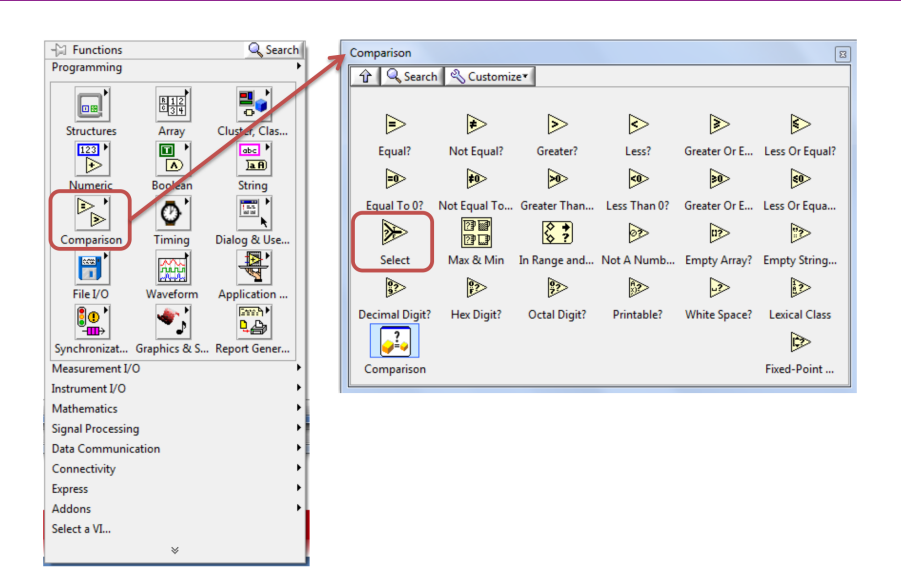

### <span id="page-27-0"></span>Funkcja select

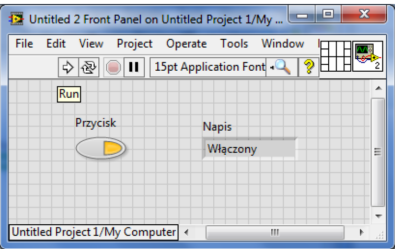

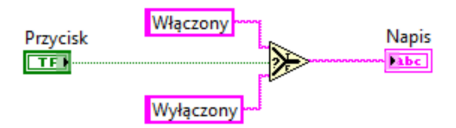

### <span id="page-28-0"></span>Petla For

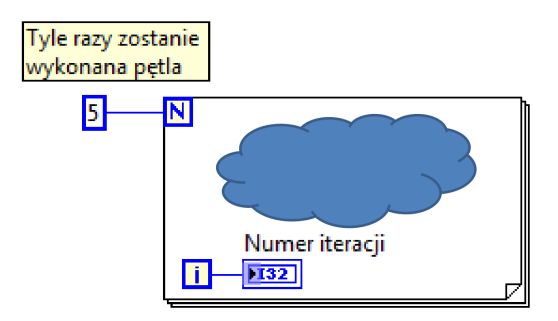

#### Pętle iterują się od 0!

Po uruchomieniu powyższego kodu, otrzymamy liczby od 0 do 4 w indykatorze: Numer iteracji.

### <span id="page-29-0"></span>Pętla While

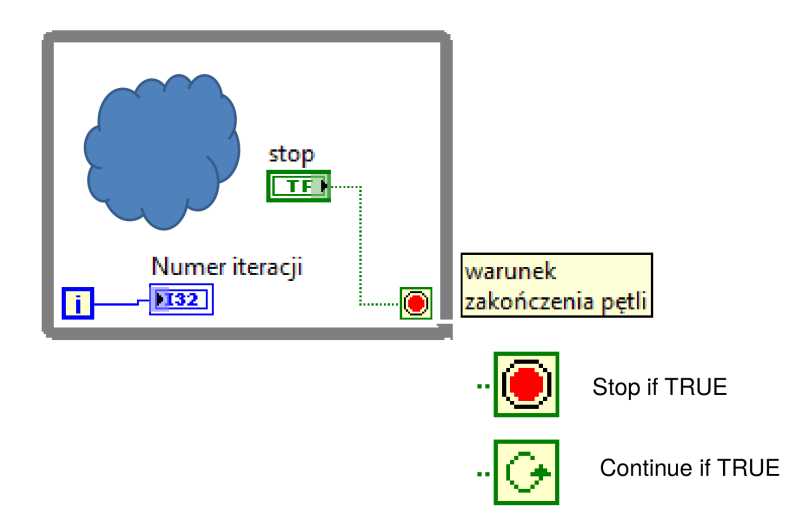

### <span id="page-30-0"></span>**Tunele**

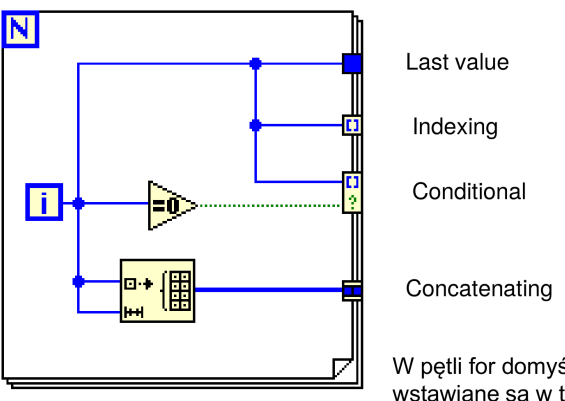

W pętli for domyślnie tunele wstawiane są w trybie indexing a w petli while w trybie last value

### <span id="page-31-0"></span>Indeksowanie

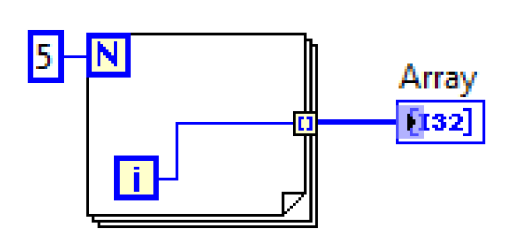

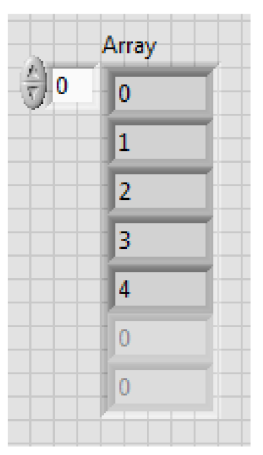

<span id="page-32-0"></span>W przypadku wejściowych tuneli indeksujących pętla wykona się tyle razy ile jest elementów w tablicy.

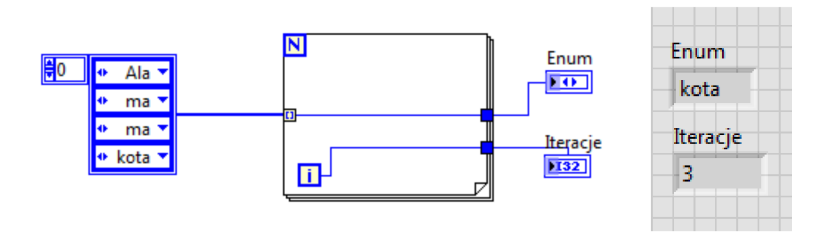

### <span id="page-33-0"></span>Indeksowanie

W przypadku kilku warunków na liczbę iteracji zostanie wybrany najmniejszy.

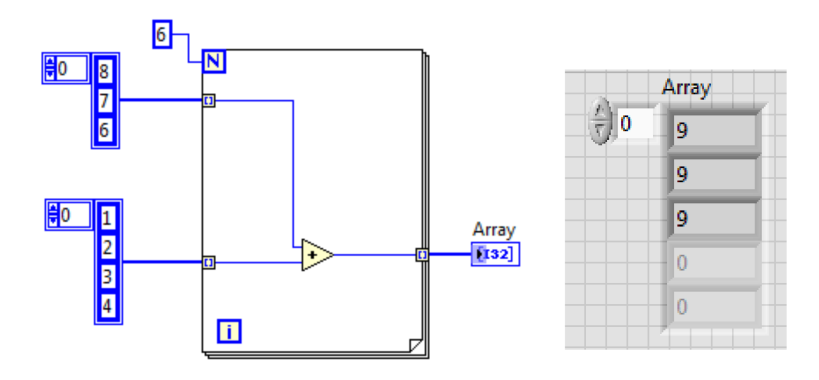

### <span id="page-34-0"></span>Indeksowanie warunkowe

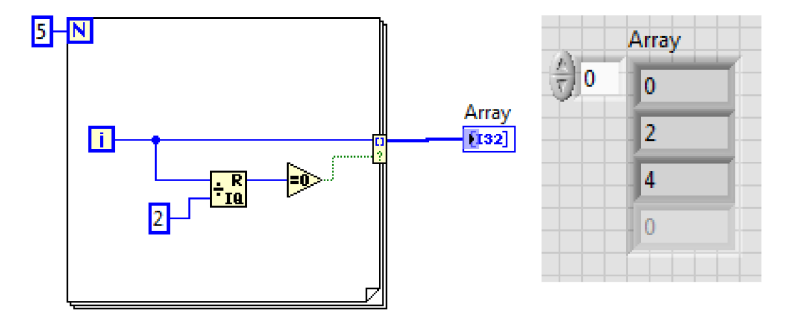

### <span id="page-35-0"></span>Indeksowanie

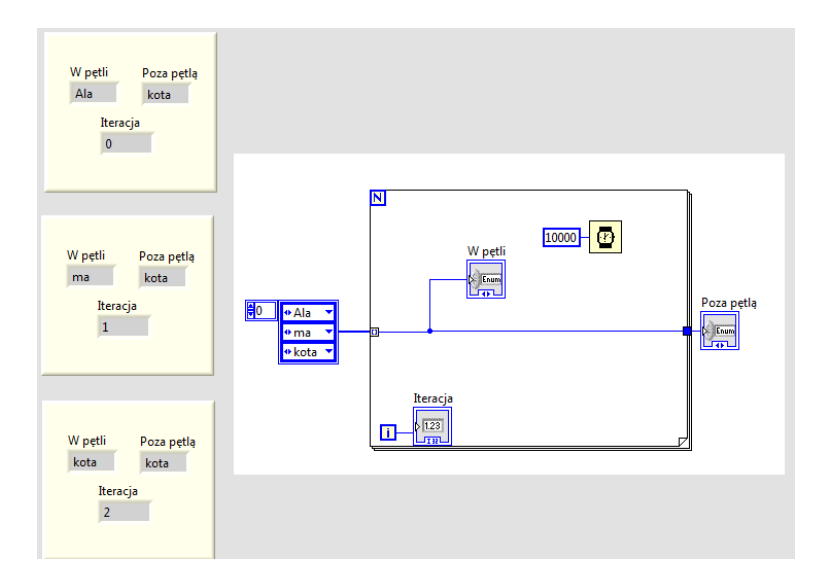

### <span id="page-36-0"></span>Concatenating

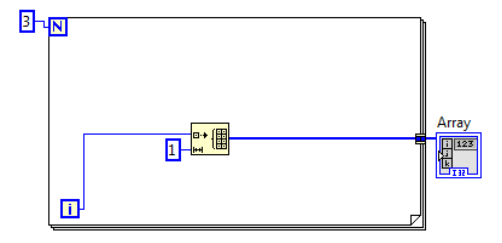

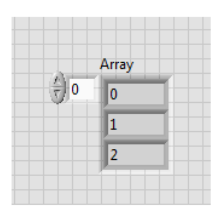

### <span id="page-37-0"></span>Struktura zdarzeniowa

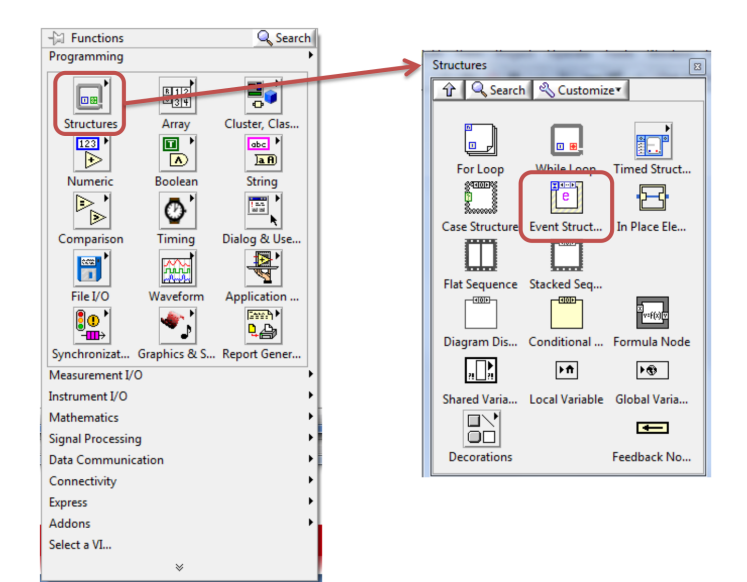

### <span id="page-38-0"></span>Struktura zdarzeniowa

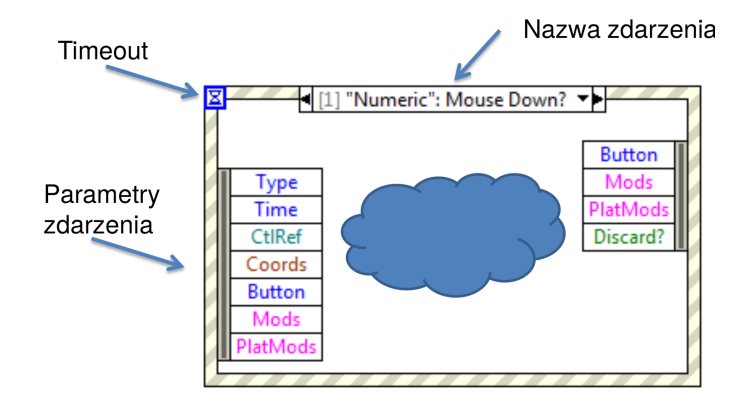

### <span id="page-39-0"></span>Struktura zdarzeniowa

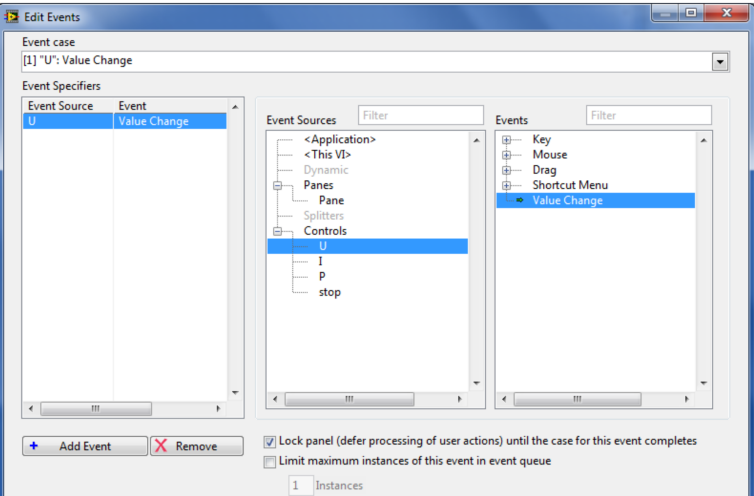

### <span id="page-40-0"></span>Flat Sequence

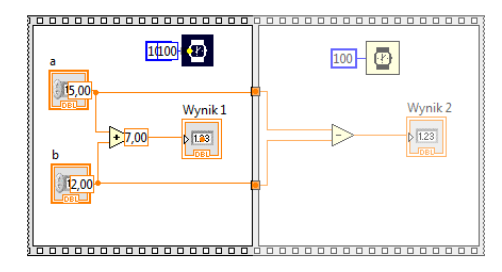

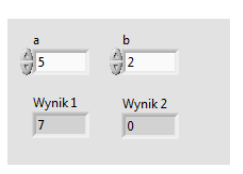

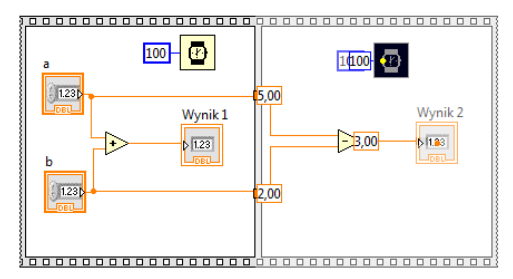

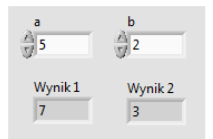

## <span id="page-41-0"></span>Poprawianie błędów w VI

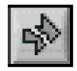

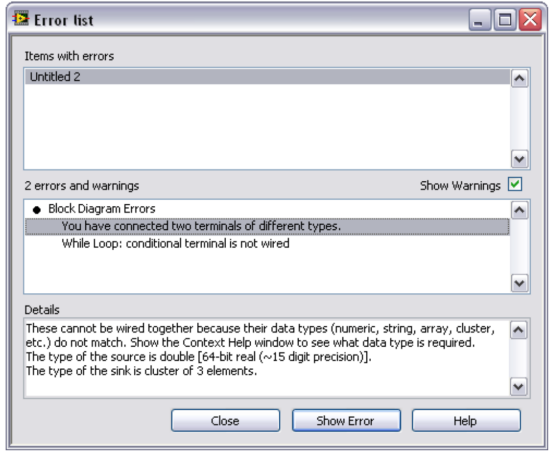

Złamana strzałka "run" - VI nie może być uruchomiony z powodu błędów.

### <span id="page-42-0"></span>Przyczyny błędów

- Podłączono ze sobą 2 kontrolki zamiast kontrolka-indykator.
- Podłączono 2 elementy różnych typów ( np. numeric z bolean ).
- Niektóre funkcje mają niepodłączone wymagane wejścia.
- Podprogram (subVI) nie działa.

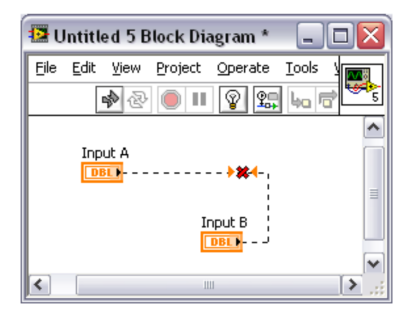

## <span id="page-43-0"></span>Odpluskwianie/Debugowanie

Co robić jeśli VI działa, ale nie tak jak powinno (np. produkuje błędne wyniki obliczeń)

- **•** Execution Highlighting
- **•** Single-Stepping
- **o** Probes
- **•** Breakpoints

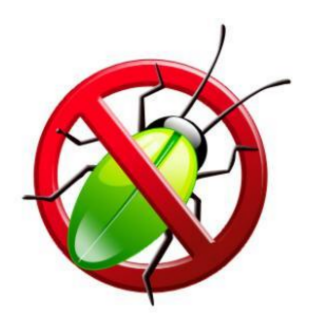

### <span id="page-44-0"></span>Execution Highlight

- Włączenie lampki powoduje pokazanie jak Vi się wykonuje.
- Lampka powoduje spowolnienie wykonywania się programu wyłącz ją po znalezieniu błędu.

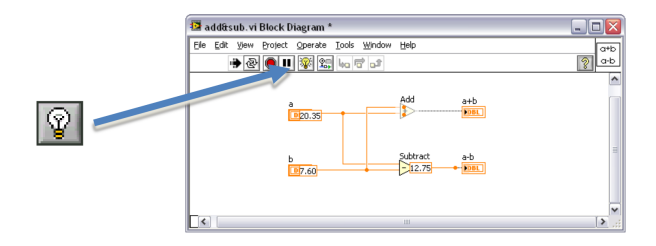

<span id="page-45-0"></span>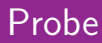

- Probe służy do obserwacji wartości w drutach w trakcie działania programu

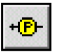

- Włącz funkcję "Retain Wire Values" żeby użyć narzędzia Probe po zakończeniu działania programu.

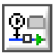

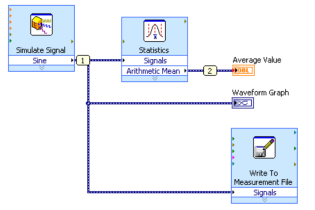

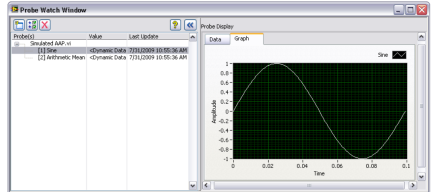

## <span id="page-46-0"></span>Single Stepping i Breakpoint

- Kiedy program podczas wykonywania natrafi na Breakpoint, jego działanie zatrzyma się.

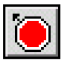

- Można wtedy użyć narzędzia Probe żeby sprawdzić wartości danych albo wykonać Single-Stepping aby prześledzić działanie fragmentu programu
- Przejście po kolei przez wszystkie funkcje w VI.

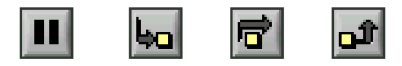

## <span id="page-47-0"></span>Niespodziewany wynik

Jeśli uzyskasz niespodziewany wynik w operacjach matematycznych oznacza to, że:

- $\bullet \infty$  (nieskończoność) wykonano dzielenie jakieś liczby przez zero.
- NaN (Not a number to nie liczba) wykonano niedozwoloną operacje np. liczyłeś pierwiastek z liczby ujemnej.

## <span id="page-48-0"></span>Obsługa błędów

### <sup>1</sup> Automatyczna obsługa błędów:

- Domyślnie LabVIEW używa automatycznej obsługi błędów.
- Składa się z trzech etapów: zawieszeniu wykonywania się programu, podświetlenie subVI lub funkcji przy której wykonywaniu pojawił się błąd, wyświetleniu listy błędów.
- Akceptowalna dla szybkich prototypowych programów.
- Nie rekomendowana dla profesjonalnych aplikacji.
- <sup>2</sup> Manualna obsługa błędów:
	- Zapewnia kontrole kiedy dialog boxes ma się pojawić.
	- Błędy są propagowane poprzez połączenie klastra error out z klastrem error in.

[Poprawianie błędów](#page-49-0)

### <span id="page-49-0"></span>Manualna obsługa błędów

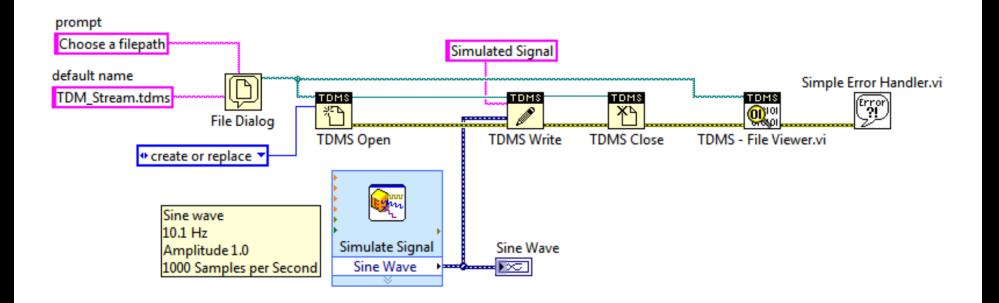

## <span id="page-50-0"></span>Merge errors function

Merge Errors Function zwraca pierwszy błąd. Jeśli żaden błąd nie zostanie znaleziony to funkcja zwraca pierwszy warning. Merge Errors Function nie łączy błędów.

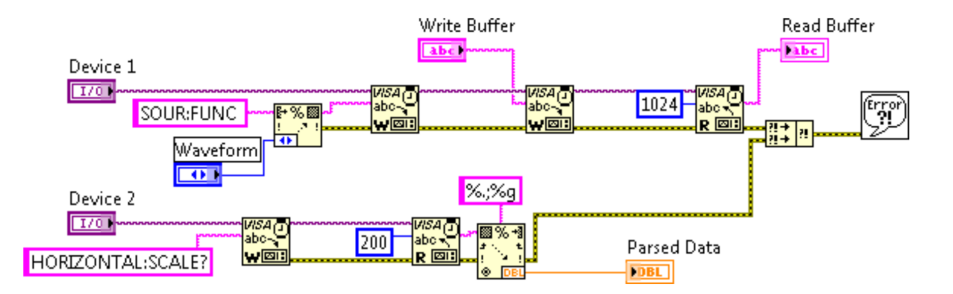

### <span id="page-51-0"></span>Error Clusters

- Używaj kontrolki lub indykatory error cluster w celu stworzenia informacji o błędzie wejściowym i wyjściowym w subVI.
- Error in/out cluster zawiera następujące informacje: status, kod błędu, źródło.

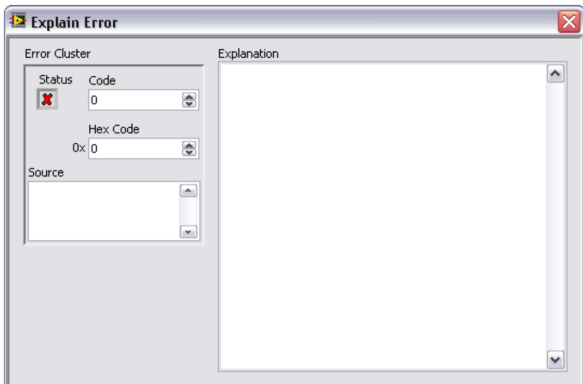

## <span id="page-52-0"></span>Błędy i ostrzeżenia

### **Status = TRUE**

### **Status = FALSE** Code = Non-zero

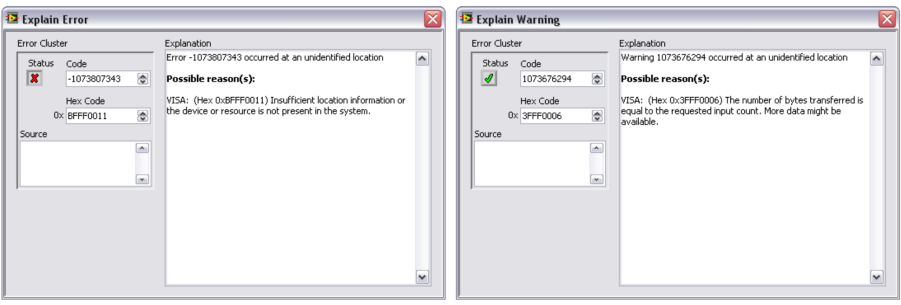

**Error** 

**Warning** 

<span id="page-53-0"></span>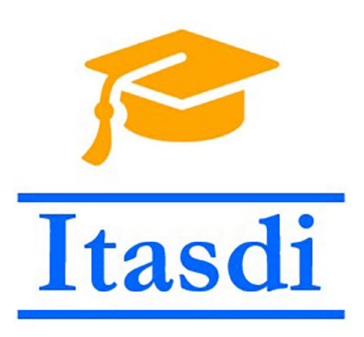

[end](#page-53-0)

# **Dziękuję za uwagę!**

Wsparcie Komisji Europejskiej dla produkcji tej publikacji nie stanowi poparcia dla treści, które odzwierciedlają jedynie poglądy autorów, a Komisja nie może zostać pociagnięta do odpowiedzialności za jakiekolwiek wykorzystanie informacji w niej zawartych.

Wykład został opracowany w oparciu o materiały: "LabVIEW Core 1 Course Manual", "LabVIEW Core 2 Course Manual", pierwotną wersje wykładu: mgr. inż. Marcina Biedy oraz przykładowe egzaminy CLAD opublikowane na stronie www.ni.com .

Dariusz Tefelski [PPPW 2019/2020](#page-0-0) 54 / 54